# **Razvoj multifunkcionalnoga bežičnoga mrežnoga uređaja WiFiBox**

*Development of multifunctional wireless network device WiFiBox*

<sup>1</sup>Dino Vucelić, <sup>2</sup>Vesna Krajčí <sup>1</sup>Plodine d.d., Ružićeva 29, 51000 Rijeka <sup>2</sup>Veleučilište u Rijeci, Vukovarska 58, 51000 Rijeka E-mail: <sup>1</sup>dino.vucelic@plodine.hr, <sup>2</sup>vkrajci@veleri.hr

**Sažetak:** *U radu je prikazan razvoj i izrada multifunkcionalnoga prijenosnoga bežičnoga mrežnoga uređaja WiFiBox. Prilikom projektiranja uređaja WiFiBox upotrijebljeno je sklopovlje što je moguće manjih dimenzija i male potrošnje električne energije koje za napajanje koristi punjivu bateriju. Detaljno je opisan izbor i potrebne modifikacije sklopovlja (GL.iNet usmjerivač, dodatna ALFA AWUS036H bežična mrežna kartica, Huawei E169 3G USB modem, antene itd.) i programa potrebnih za izradu uređaja WiFiBox te njegove mogućnosti. Uređajem WiFiBox upravlja OpenWRT Linux bazirani operacijski sustav namijenjen za usmjerivače i proširen paketima koji mu omogućuju napredne mogućnosti. Uređaj WiFiBox ima mogućnost funkcioniranja kao usmjerivač, ponavljač bežične mreže, dijeljenja mrežnog diska i 3G mobilnog interneta Wi-Fi vezom, testiranje zaštite bežičnih mreža te je omogućeno upravljanje uređajem WiFiBox na daljinu. Zbog svih navedenih mogućnosti uređaj WiFiBox može olakšati svakodnevni pristup internetu na mjestu gdje ne postoji standardna pretplatnička linija ili besplatna bežična mreža u dometu. Prednost uređaja WiFiBox je njegova široka upotreba i lako proširenje funkcija koje nudi uključenjem paketa potrebnih za njihovo izvođenje.* 

**Ključne riječi:** *bežična mreža, OpenWRT, ponavljač, usmjerivač*

**Abstract:** *Development and building of multifunctional mobile wireless network device WiFiBox is presented in this paper. During device WiFiBox designing, as small as possible hardware is used with low energy consumption because of rechargeable battery usage as* 

*energy source. Selection and necessary modifications of hardware (GL.iNet router, additional ALFA AWUS036H wireless network card, Huawei E169 3G USB modem, antennas etc.) and software needed for device WiFiBox building and its options are described in detail. The device WiFiBox is controlled by OpenWRT Linux based operating system designed for routers and extended by packages to provide advanced options. The device WiFiBox is able to function as router, wireless repeater, network attached storage and 3G mobile Wi-Fi internet sharing, wireless network protection testing and remote control of the device WiFiBox is provided. Because of these mentioned capabilities this device WiFiBox can ease everyday internet access at places without standard subscriber line or out of free wireless network range. Advantage of WiFiBox device is its widespread use and easily expanding functions by including packages needed for execution.* 

**Key words:** *OpenWRT, repeater, router, OpenWRT, wireless network*

## **1. Uvod**

Ideja za izradu uređaja WiFiBox proizašla je iz potrebe za multifunkcionalnim mrežnim uređajem koji će biti sposoban pružati vezu prema internetu iz više izvora, kao i ostale mogućnosti poput dijeljenja mrežnoga diska, testiranja zaštite bežičnih mreža, dijeljenja 3G mobilnoga interneta, samo uz upotrebu punjive baterije, tj. bez potrebe za vanjskim napajanjem kako bi mogao biti prijenosan [1]. Kako na tržištu nije pronađen uređaj sa svim navedenim željenim karakteristikama, pristupilo se izradi uređaja WiFiBox.

U sljedećem poglavlju je objašnjen izbor i modifikacija sklopovlja potrebnoga za izradu uređaja WiFiBox, a izrada tog uređaja u 3. poglavlju. Izbor i proširenje operacijskoga sustava uređaja WiFiBox su dani u 4. poglavlju, a mogućnosti tog uređaja detaljnije opisane u 5. poglavlju. U zaključku na kraju rada spomenute su sve mogućnosti i prednosti uređaja WiFiBox te njegova planirana poboljšanja.

# **2. Sklopovlje**

Osnovni dijelovi bežičnog uređaja WiFiBox su GL.iNet usmjerivač, ALFA AWUS036H bežična mrežna kartica i Huawei E169 3G USB modem. Nakon tih osnovnih komponenata navedeni su ostali dijelovi, uređaji i alati potrebni za izradu uređaja WiFiBox.

# **2.1. GL.iNet usmjerivač**

Glavni dio uređaja je GL.iNet usmjerivač (Slika 1) modificiran za korištenje s vanjskom antenom. Taj je usmjerivač izabran zbog dobrih karakteristika sklopovlja [2] i male snage (do 5 W), što omogućava mobilnost gotovoga uređaja WiFiBox.

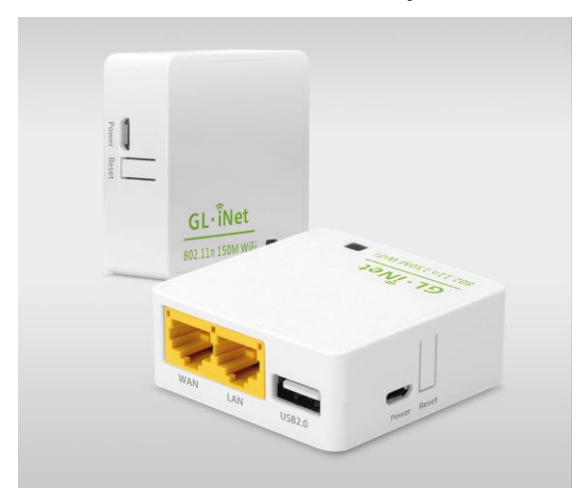

**Slika 1.** GL.iNet 6416A usmjerivač.

*Izvor: https://static.gl-inet.com/www/images/products/gl.inet6416/6416\_1920x775.jpg*

Budući da GL.iNet 6416A usmjerivač tvornički dolazi s integriranom antenom na tiskanoj pločici [3], upotreba takve antene nije pogodna za uređaj koji treba imati mogućnost spajanja na vanjske mreže zbog lošeg dometa pa je izvršena njena modifikacija lemljenjem RP.SMA muškoga kabela na mjesto postojeće antene [1]. Koaksijalni kabel je zalemljen na početak veze antene s pločicom pazeći na polaritet, a integrirana antena je odrezana s pločice zbog manjeg gubitka signala i veće dobiti s vanjske antene (Slika 2). Tako modificiran uređaj ima mogućnost spajanja bilo kakve vanjske antene na univerzalni RP.SMA priključak [4].

**Slika 2.** Modifikacija vanjske antene GL.iNet 6416A usmjerivača.

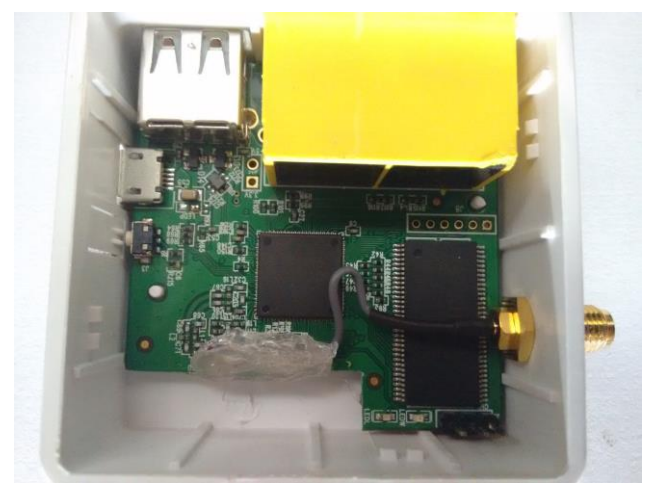

#### *Izvor: Autori*

#### **2.2. Bežična mrežna kartica ALFA AWUS036H**

ALFA AWUS036H (Slika 3) je bežična mrežna kartica s Realtek RTL8187L CPU čipom poznatom po svojoj velikoj izlaznoj snazi (do 25 dBm) [5]. Ona joj omogućuje veliki domet uz prigodnu antenu za područje na kojem se nalazi te je zato izabrana za dodatnu mrežnu karticu uz onu koja je ugrađena unutar samog usmjerivača.

**Slika 3.** Bežična mrežna kartica ALFA AWUS036H.

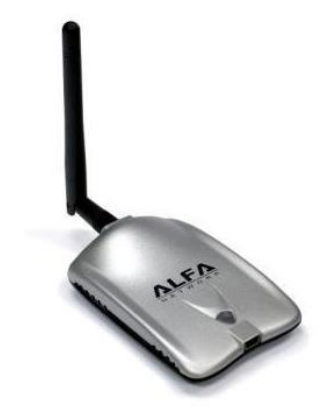

*Izvor: http://ecx.images-amazon.com/images/I/31yxt-JOPQL.jpg*

Tvornički kartica dolazi u plastičnom kućištu bez dodatnoga hlađenja čipa (Slika 3). Prilikom duljega rada i korištenja punoga potencijala kartice čip se dosta zagrije. Zbog toga je napravljeno posebno limeno kučište, a na čip je stavljen mali aluminijski hladnjak radi stabilnijega rada i odvođenja topline [1]. Na kraju je kućište omotano crnom izolir-trakom zbog izolacije i kompaktnosti (Slika 4).

**Slika 4.** Modificirana bežična mrežna kartica ALFA AWUS036H.

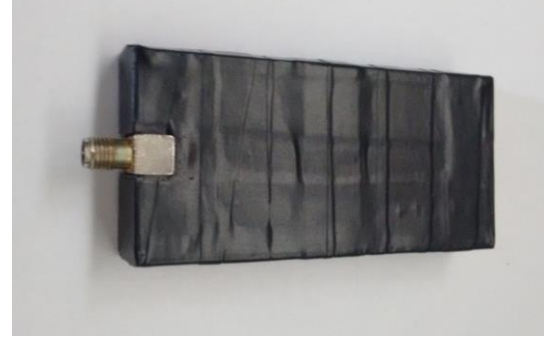

*Izvor: Autori*

# **2.3. Huawei E169 3G USB modem**

Kako je jedna od zahtjevanih mogućnosti uređaja WiFiBox bila povezanost s uređajem i kada on nema pristup nekoj otvorenoj bežičnoj mreži, bilo je nužno dodati 3G USB modem za povezivanje s internetom radi kontrole uređaja i mogućnosti dijeljenja mobilnoga interneta korisnicima u dometu bežičnog signala. Za ovu namjenu je izabran uređaj Huawei E169 3G USB modem [6], tj. Vodafone K3520 model hrvatskog operatera A1 (Slika 5).

**Slika 5.** Huawei E169 3G USB modem.

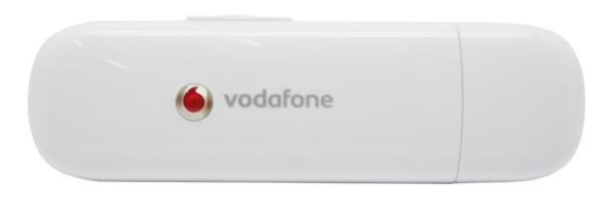

*Izvor: https://www.jakartanotebook.com/images/products/10/6/1233/3/huawei-vodafone-k3520-hsdpa-usbstick-white-14.JPG*

# **2.4. Ostali dijelovi, uređaji i alati**

U izradi uređaja WiFiBox korišteni su sljedeći alati i uređaji: bušilica, lemilica 60 W, tinolžica, multimetar, pištolj za toplo lijepljenje, alat za otvaranje uređaja, kliješta za skidanje izolacije, termobužiri za kabele, obostrano ljepljiva traka, pila za drvo i plastiku, šperploča, plastične vezice [1].

# **3. Izrada uređaja WiFiBox**

Postupak izrade uređaja WiFiBox detaljno je opisan u [1], a gotov uređaj je prikazan na Slici 6.

#### **Slika 6.** Uređaj WiFiBox.

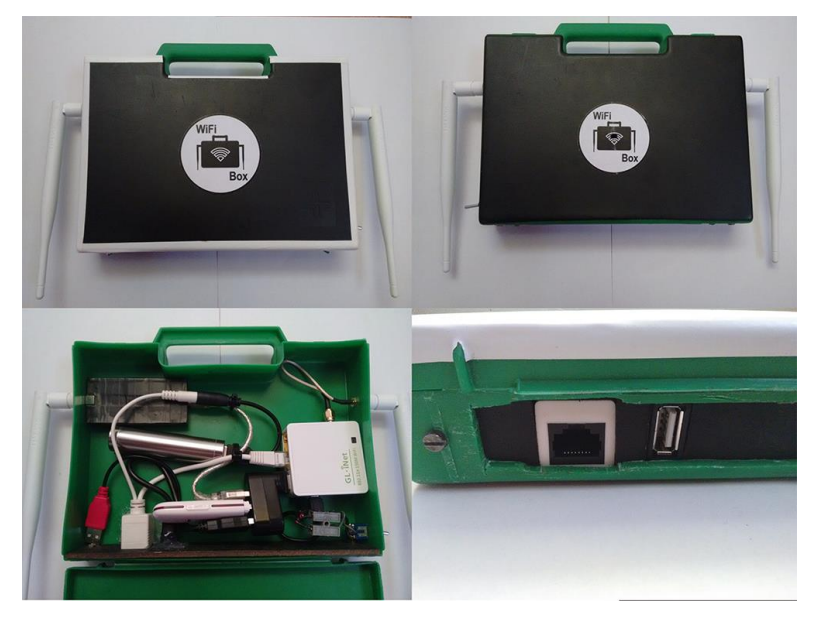

*Izvor: Autori*

Troškovi izrade uređaja WiFiBox su iznosili 673 kn [1], što znači da je napravljeni uređaj dosta jeftin s obzirom na mogućnosti koje nudi.

## **4. Operacijski sustav uređaja WiFiBox**

OpenWRT 15.05.1 je izabran kao operacijski sustav uređaja WiFiBox jer je za taj uređaj potrebno imati otvoreni operacijski sustav s mogućnošću proširenja i instalacije programa namijenjenih za Linux operacijski sustav [7].

Na početku izgradnje OpenWRT sustava izabrana je Kali Linux distribucija [8] jer je namijenjena različitim oblicima testiranja sigurnosti. Nakon instalacije Kali Linux distribucije potrebno je na web-stranicama OpenWRT [9] izabrati sklopovlje koji se koristi (Atheros AR9331 čip u usmjerivaču) i preuzeti potreban OpenWRT ImageBuilder [10].

Za proširenje mogućnosti OpenWRT sustava [11], od 3500 postojećih dodatnih paketa upotrijebljeni su samo neki [1].

#### **5. Mogućnosti uređaja WiFiBox**

Instalacijom OpenWRT sustava dobivaju se dodatne mogućnosti konfiguracije uređaja WifiBox s dodatnim spojenim sklopovljem, uz standardne mogućnosti usmjerivača. U websučelju mogu se mijenjati postavke sigurnosti, mreže, bežične mreže i ostale. Web-sučelje obogaćeno je dodatnim postavkama u odnosu na osnovni sustav poput upotrebe dvije bežične mrežne kartice, mogućnost konfiguracije mrežnog diska, postavki za mobilni internet preko 3G USB modema i dr.

Potrebni alati za pristup uređaju WiFiBox su: Kitty SSH klijent za Windowse [12] i WinSCP SCP klijent za Windows [13]. Također je uređaju moguće pristupiti Android SSH aplikacijom pod nazivom JuiceSSH [14] ili već ugrađenim SSH klijentom na Linux baziranom sustavu kroz terminal. Kod uređaja WiFiBox se Kitty i JuiceSSH koriste za pristup terminalu OpenWRT sustava, a WinSCP služi za prijenos datoteka između računala i uređaja [1].

WiFiBox je ugradnjom dodatne bežične mrežne kartice dobio novi način rada kao ponavljač bežične veze, tj. mogućnost spajanja na udaljenu bežičnu pristupnu točku (npr. gradski otvoreni bežični pristup internetu) i njenog dijeljenja ugrađenom bežičnom mrežnom karticom unutar usmjerivača s korisnicima [15], što je detaljno opisano u [1].

WiFiBox ima mogućnost stvaranja mrežnog diska spajajući vanjsku pohranu na ugrađeni USB utor ili korištenja već ugrađene SD kartice koja se nalazi unutar 3G USB modema [16]. Budući da USB modem služi kao i čitač SD kartica, usmjerivač može iskoristiti obje funkcije koje uređaj nudi [1].

Uređaj WiFiBox može se koristiti i za testiranje zaštite bežičnih mreža WEP [17] i WPA/WPA2 [18], što može pomoći prilikom otkrivanja sigurnosnih problema zbog nepravilne konfiguracije mreže [1].

Još jedna mogućnost uređaja WiFiBox je internetska veza preko 3G mobilne mreže koristeći Huawei E169 3G USB modem [19]. Uređaj WiFiBox spaja se na internet preko mobilnoga signala modema te svi korisnici imaju pristup bez obzira jesu li spojeni žično ili bežično [1].

Ideja upravljanja uređajem WiFiBox na daljinu proizašla je iz činjenice da uređaj ima ugrađenu bateriju, ali nema uvijek pristup bežičnoj internetskoj mreži na koju se može spojiti. Stvorena je VPN veza između usmjerivača i udaljenog servera koji generira dinamičku IP adresu uređaja te omogućava spajanje SSH/HTTP vezom na njega [1]. Pri tome je korišten servis za kontrolu udaljenih uređaja Weaved [20] koji je sada prerastao u mnogo složeniji servis za upravljanje s više udaljenih uređaja remot3.it [21].

## **6. Zaključak**

U ovom radu objašnjen je razvoj uređaja WiFiBox, multifunkcionalnoga prijenosnoga bežičnoga mrežnoga uređaja koji ima mogućnosti više različitih uređaja u jednom. Opisane

mogućnosti su sljedeće: ponavljač bežične mreže (tj. sposobnost spajanja na udaljenu bežičnu mrežu i njeno dijeljenje s korisnicima preko druge bežične mreže), mrežni disk (kao unutarnja memorija uređaja kojoj je moguće pristupiti preko mreže), testiranje zaštite bežičnih mreža (postupak testiranja WEP/WPA/WPA2 ključeva bežične mreže), dijeljenje 3G mobilnoga interneta Wi-Fi vezom, upravljanje uređajem na daljinu kroz VPN tunel (pristup uređaju iza zatvorenih portova bez fizičke veze s uređajem). Također uz navedene karakteristike, uređaj WiFiBox ima sve mogućnosti usmjerivača kao uređaja. S obzirom na sve mogućnosti koje nudi, napravljeni uređaj WiFiBox se pokazao kao dosta jeftin.

Prednost uređaja WiFiBox je njegova široka upotreba i lako proširenje funkcija koje nudi uključenjem paketa potrebnih za njihovo izvođenje. S obzirom na sve navedene mogućnosti, uređaj WiFiBox može olakšati svakodnevni pristup internetu na mjestima gdje ne postoji standardna pretplatnička linija ili nije u dometu besplatna bežična mreža.

Planirano je poboljšanje uređaja WiFiBox na dva načina: izradom tiskane pločice na kojoj bi sve komponente uređaja WiFiBox bile povezane bez potrebe za dodatnim kabelima što bi smanjilo veličinu uređaja te izradom novog kućišta otpornoga na nepovoljne vremenske uvjete (vlaga, kiša, snijeg) što bi omogućilo veću uporabu navedenoga uređaja na otvorenom prostoru i udaljenim lokacijama.

# **Literatura**

- [1] Vucelić, D. (2016). *Bežični mrežni uređaj WiFiBox*, završni rad, Preddiplomski stručni studij Telematika, Rijeka, Veleučilište u Rijeci.
- [2] https://www.gl-inet.com/products/gl.inet6416/ (5.01.2019.)
- [3] https://oldwiki.archive.openwrt.org/toh/gl-inet/gl-inet\_64xx (5.01.2019.)
- [4] https://en.wikipedia.org/wiki/SMA\_connector (5.01.2019.)
- [5] https://www.amazon.com/ALFA-AWUS036H-802-11b-Wirelessnetwork/dp/B002WCEWU8 (5.01.2019.)
- [6] http://www.3g-modem-wiki.com/page/Huawei+E169+(E169G,+E169V,+K3520) (5.01.2019.)
- [7] https://en.wikipedia.org/wiki/OpenWrt (5.01.2019.)
- [8] https://en.wikipedia.org/wiki/Kali\_Linux (5.01.2019.)
- [9] https://oldwiki.archive.openwrt.org/ (5.01.2019.)
- [10] https://oldwiki.archive.openwrt.org/doc/howto/obtain.firmware.generate (5.01.2019.)
- [11] https://oldwiki.archive.openwrt.org/doc/howto/basic.config (5.01.2019.)
- [12] http://www.9bis.net/kitty/ (5.01.2019.)
- [13] https://winscp.net/eng/download.php (5.01.2019.)
- [14] https://juicessh.com/ (5.01.2019.)
- [15] https://en.wikipedia.org/wiki/Wireless\_repeater (5.01.2019.)
- [16] https://oldwiki.archive.openwrt.org/doc/howto/usb.storage (5.01.2019.)
- [17] https://hr.wikipedia.org/wiki/WEP (5.01.2019.)
- [18] https://hr.wikipedia.org/wiki/WPA (5.01.2019.)
- [19] https://openwrt.org/docs/guide-user/network/wan/wwan/3gdongle (5.01.2019.)
- [20] https://www.weaved.com/ (23.05.2016.)
- [21] https://www.remot3.it/web/remot3-it-is-the-new-weaved.html (5.01.2019.)